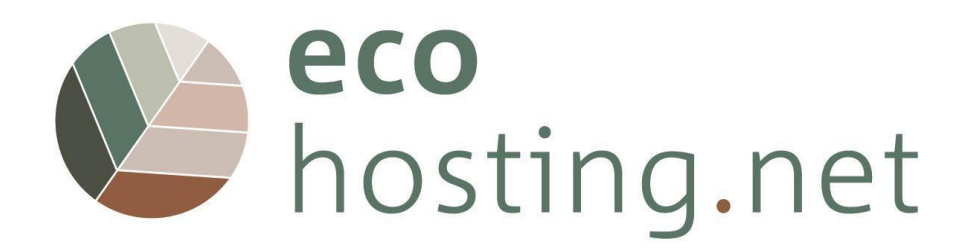

# **INSTRUCTIONS POUR LES UTILISATEURS DE LA PLATE FORME DE FORMATION**

Project: 2020-1-FR01-KA204-080534

Le soutien de la Commission européenne à la production de cette publication ne constitue pas une approbation de son contenu, qui reflète uniquement les opinions des auteurs, et la Commission ne peut être tenue responsable de l'utilisation qui pourrait être faite des informations contenues dans cette publication.

Co-funded by the Erasmus+ Programme of the European Union

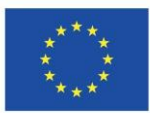

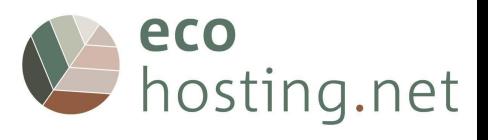

#### **1** *Bienvenue au cours EcoHosting.net !*

## URL : [eform.ecohostingnet.eu](https://eform.ecohostingnet.eu/)

## **1.1 Page d'accueil**

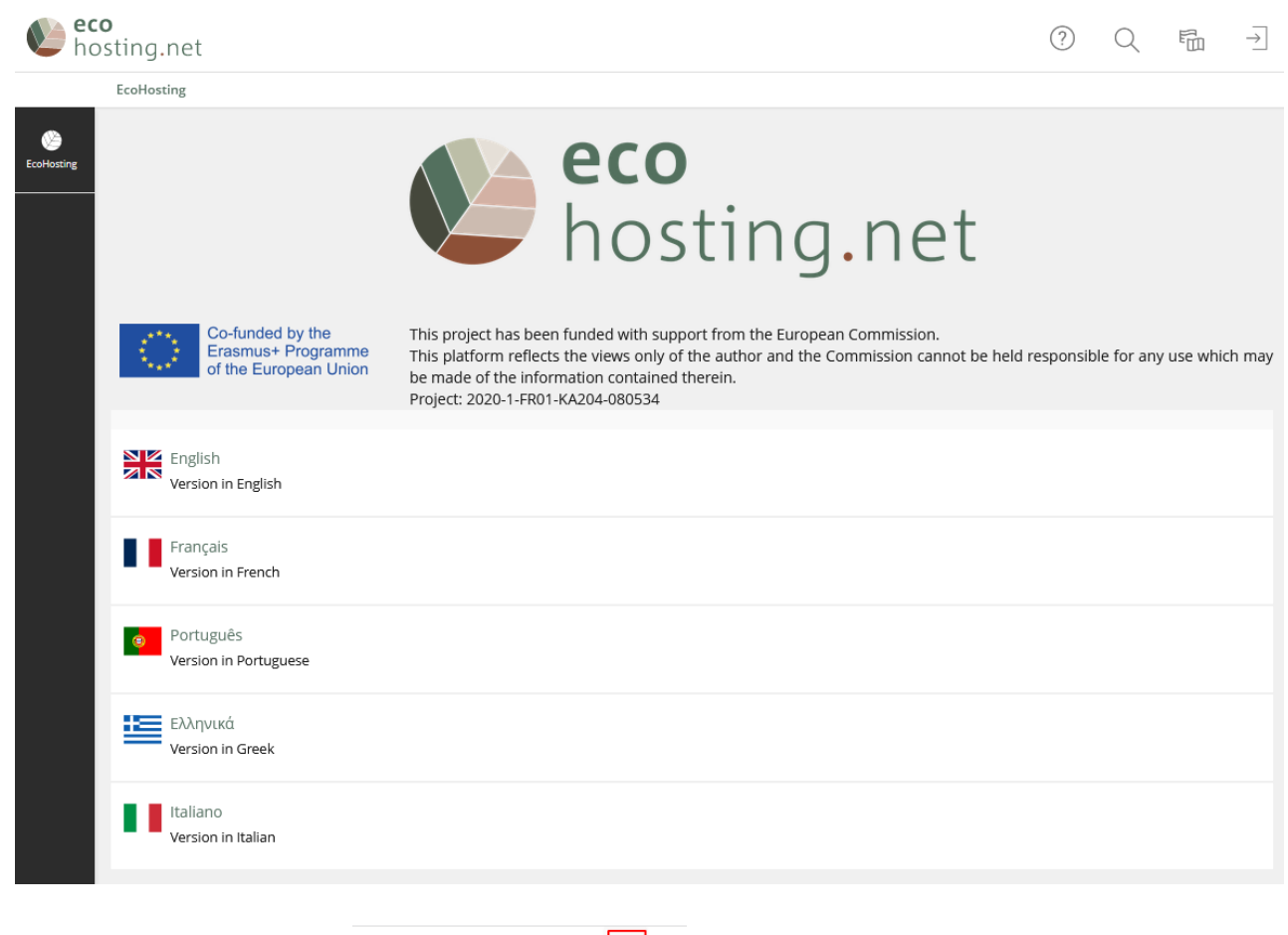

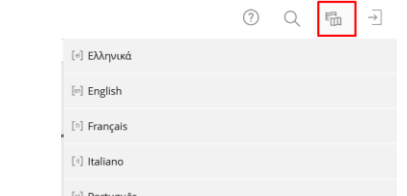

- **1.1.1 Choisir une langue**
- **1.1.2 Se connecter à la plateforme**

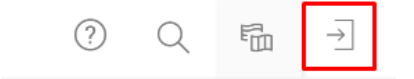

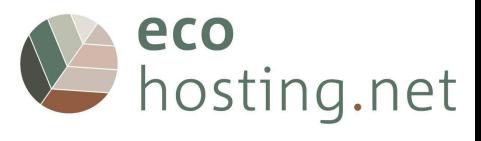

## **1.2 Créer un nouveau compte**

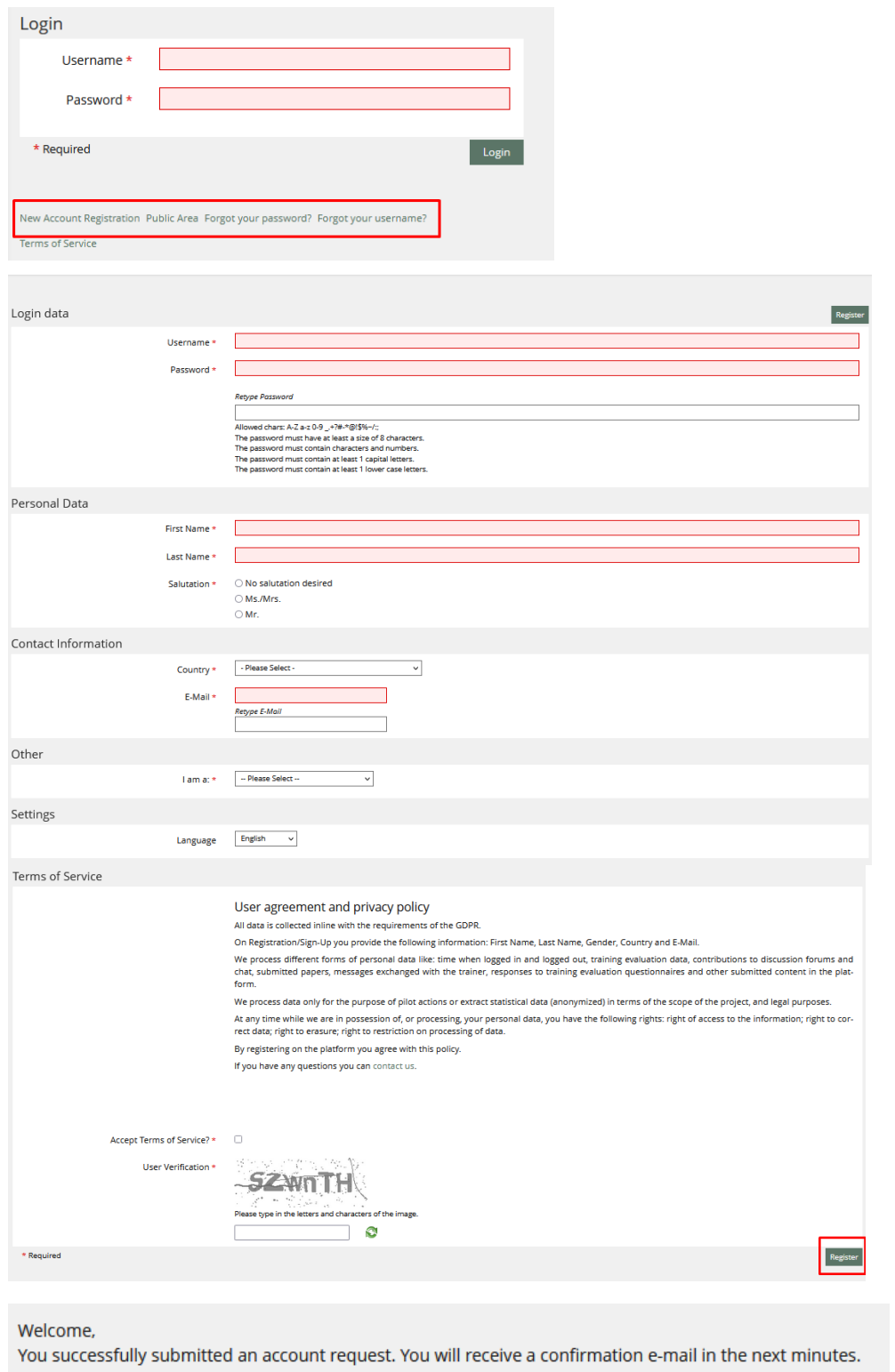

Please confirm your registration by clicking the confirmation link in this mail.You will be redirected to the login screen after 20 seconds.

La plateforme envoie un e-mail de confirmation automatique. Vous devez confirmer votre inscription en cliquant sur le lien de confirmation.

**Conseil : vérifiez vos spams si vous ne voyez pas la confirmation automatique dans votre boîte aux lettres électronique.**

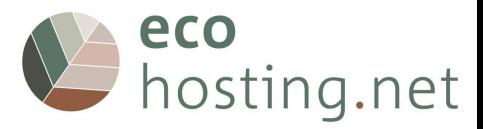

#### **1.2.1 Vous avez oublié votre mot de passe ?**

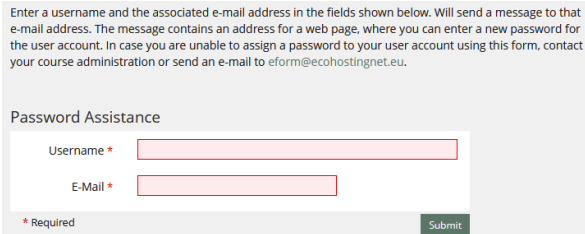

#### **1.2.2 Vous avez oublié votre nom d'utilisateur ?**

Please enter an e-mail address and submit the form. Will send an e-mail to that address. The e-mail contains all user names which have registered this e-mail address. Choose a suitable username and use the password service to retrieve a new password. If you do not retrieve any e-mail by this service please contact your course admin or eform@ecohostingnet.eu.

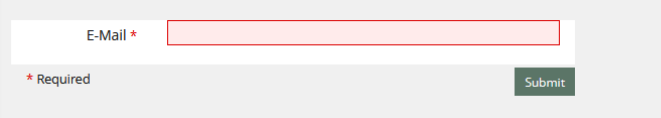

## **1.2.3 Conditions d'utilisation**

User agreement and privacy policy

All data is collected inline with the requirements of the GDPR.

On Registration/Sign-Up you provide the following information: First Name, Last Name, Gender, Country and E-Mail.

We process different forms of personal data like: time when logged in and logged out, training evaluation data, contributions to discussion forums and chat, submitted papers, messages exchanged with the trainer, responses to training evaluation questionnaires and other submitted content in the platform.

We process data only for the purpose of pilot actions or extract statistical data (anonymized) in terms of the scope of the project, and legal purposes.

At any time while we are in possession of, or processing, your personal data, you have the following rights: right of access to the information; right to correct data; right to erasure; right to restriction on processing of data.

By registering on the platform you agree with this policy.

If you have any questions you can contact us.

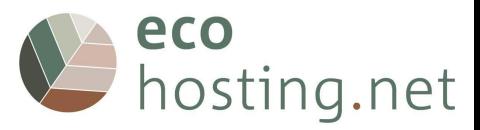

## **1.3 Première connexion**

#### **1.3.1 Lien de confirmation**

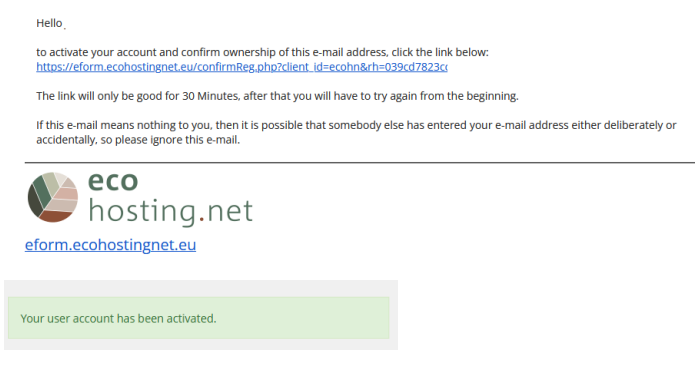

#### **1.3.2 Connexion**

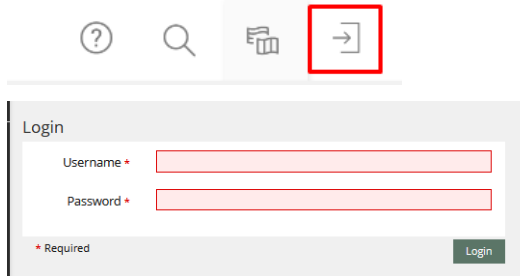

Saisissez votre nom d'utilisateur et votre mot de passe.

#### **1.3.3 Tableau de bord**

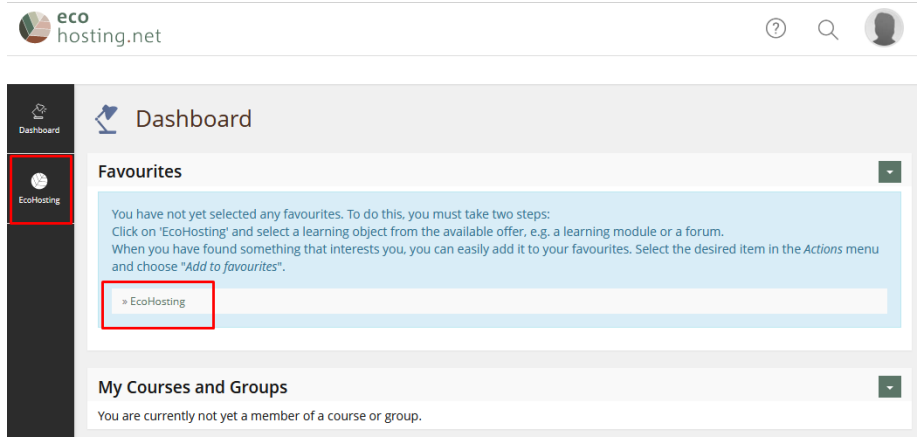

**La première fois que vous vous connectez, il n'y aura pas de "liens". Lorsque vous cliquez sur "EcoHosting", vous accédez à la page d'accueil.**

**C'est comme une zone de travail d'un PC où vous pouvez ajouter et gérer des raccourcis vers les ressources disponibles sur la plateforme.**

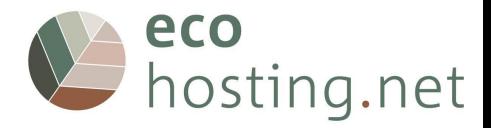

#### **2 Plate-forme**

#### **2.1 Profil et paramètres**

Vous pouvez créer votre propre profil et décider si vous voulez que les autres utilisateurs le voient ou non.

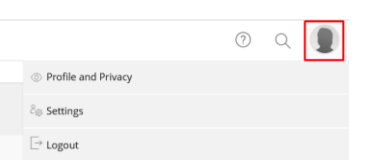

## **2.1.1 Profil et vie privée**

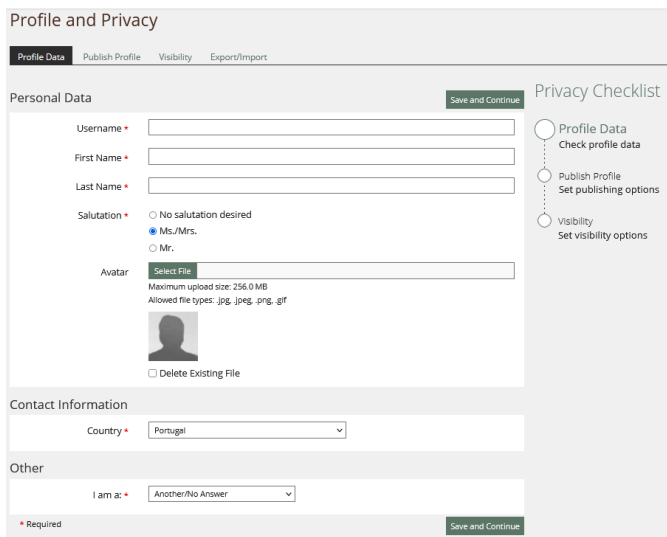

Il permet d'inclure ou de modifier des informations personnelles.

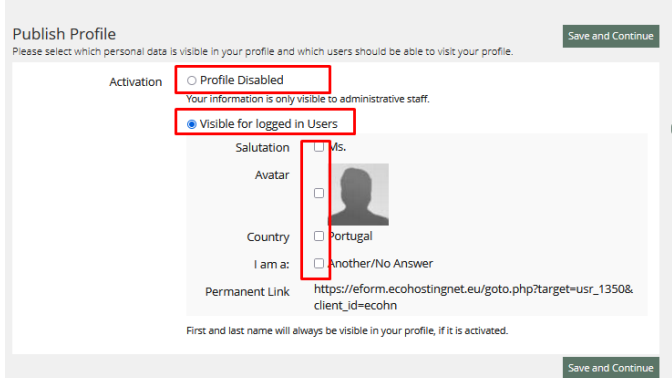

Déterminez si votre profil est visible par les autres utilisateurs et sélectionnez les informations visibles.

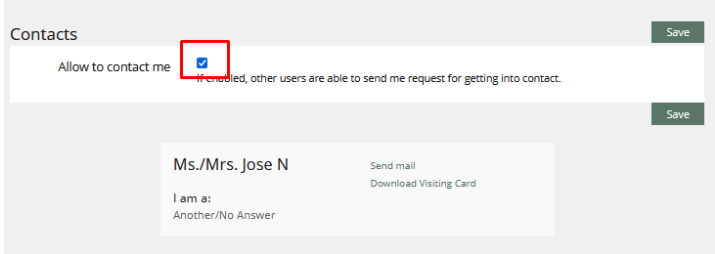

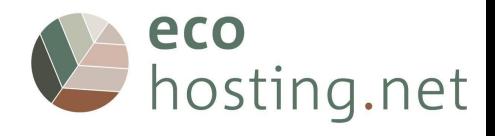

Voyez comment les autres utilisateurs voient votre profil et déterminez s'ils peuvent vous contacter.

## 2.2 **Paramètres**

## **2.2.1 Paramètres généraux**

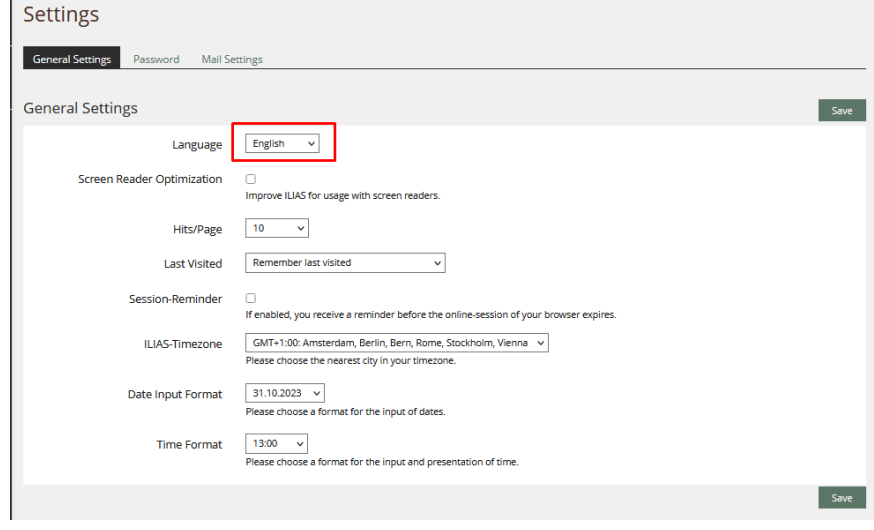

Vous pouvez y choisir la langue, le fuseau horaire, etc.

### **2.1.2 Mot de passe**

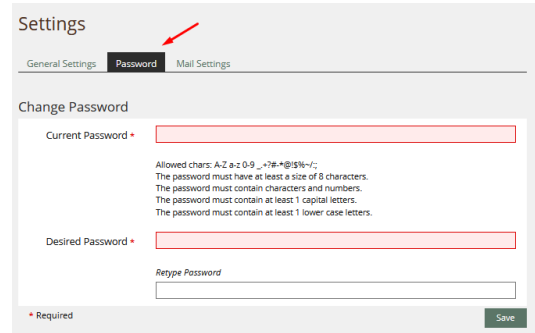

Vous pouvez ici modifier le mot de passe.

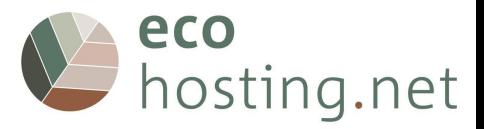

#### **2.2 "Outils"**

#### **2.2.1 Tableau de bord**

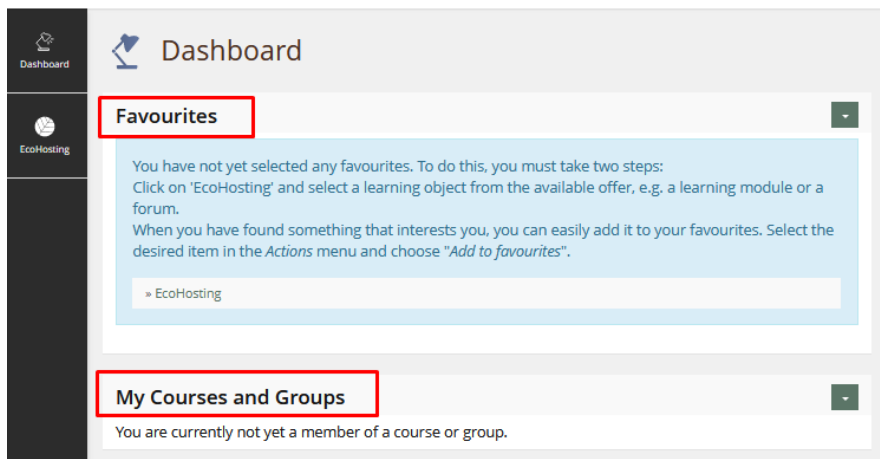

C'est comme une zone de travail d'un PC, où vous pouvez ajouter et gérer des raccourcis vers les ressources disponibles sur la plateforme.

#### **2.2.2 EcoHosting**

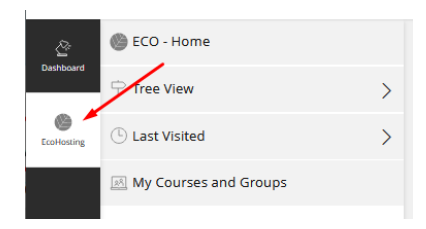

#### **2.2.2.1 EcoHosting - Accueil**

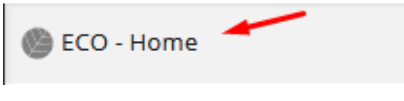

Accéder à la page d'accueil.

#### **2.2.2.2 Vue de l'arbre**

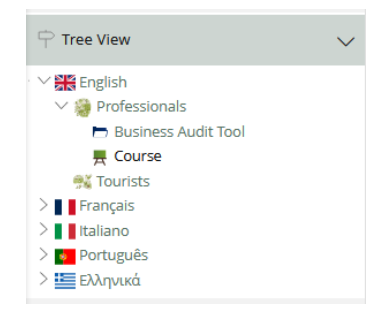

Parcourir le contenu de manière hiérarchique.

#### **2.2.2.3 Dernière visite**

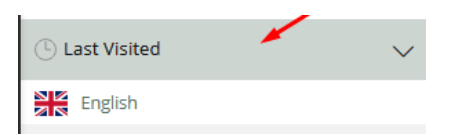

Liste des derniers contenus consultés.

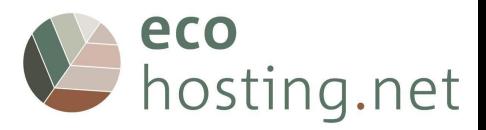

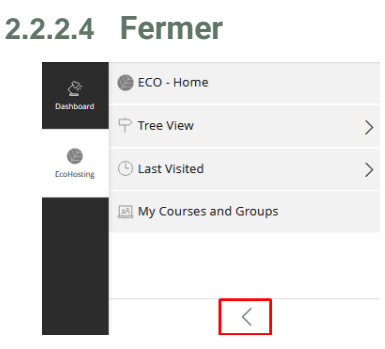

Ferme le "menu".

## **2.2.3 Ajouter aux favoris**

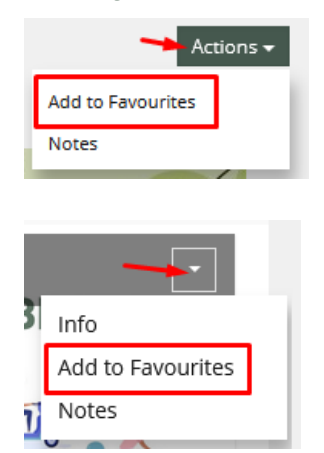

#### **3 Cours EcoHosting.net**

**Le contenu des cours est disponible en anglais, français, portugais, grec et italien.**

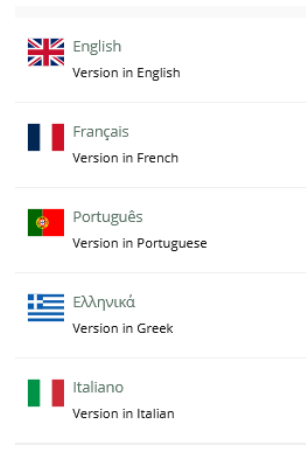

**Deux cours sont proposés, avec deux entrées : l'une pour les visiteurs et les touristes, l'autre pour les gestionnaires d'hôtels et d'installations touristiques.**

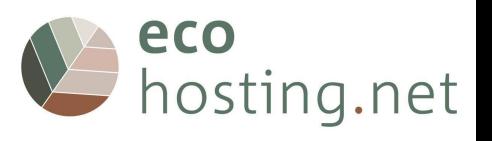

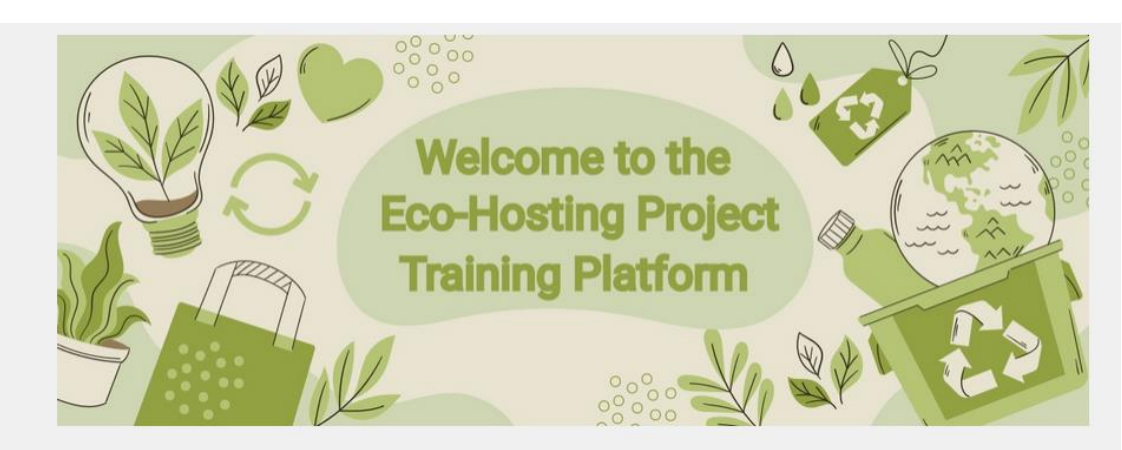

This platform aims to promote environmentally friendly behaviour when you manage or use tourist accommodation in natural or rural areas.

It deals with various themes (water management, waste management, energy management, etc.) and offers concrete examples, proposals for action and, in some cases, videos to enable you to engage in an environmental management process.

In order to start your training course, please choose one of the two following proposals

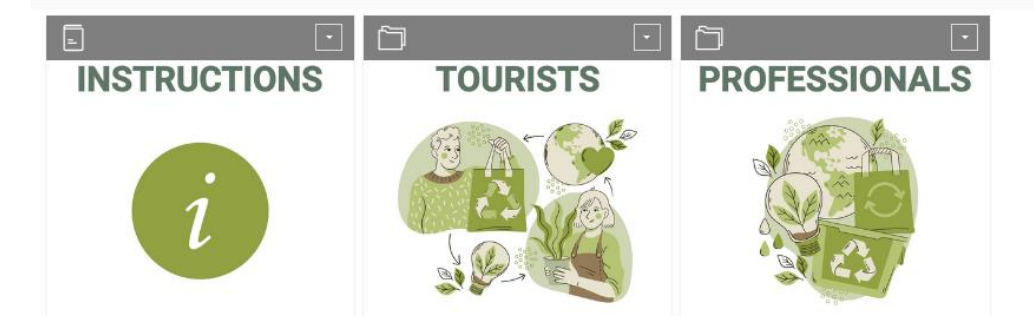

You need to create an account first

Choisissez le contenu auquel vous souhaitez accéder : "Touristes" ou "Professionnels"

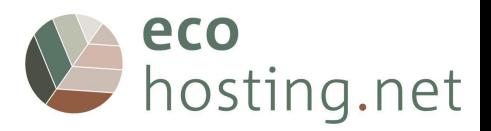

## **3.1 Touristes**

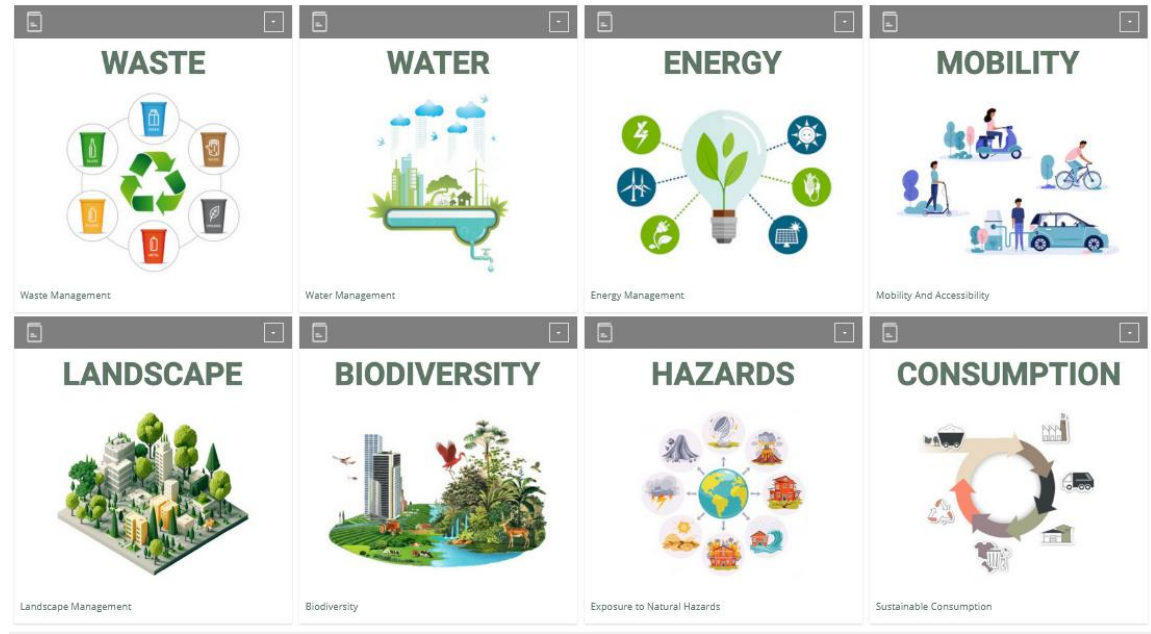

Choisissez le sujet sur lequel vous souhaitez vous informer.

## **3.1.1 "Sujet"**

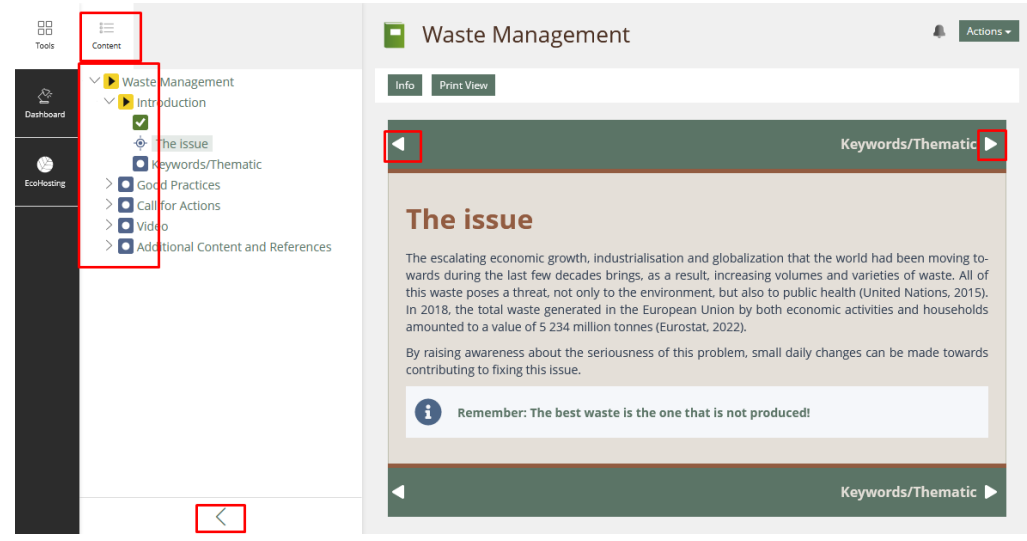

**3.1.1.1 Naviguer dans les pages**

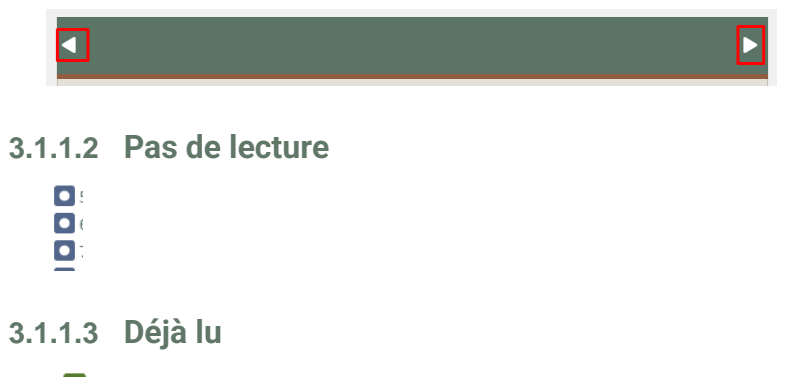

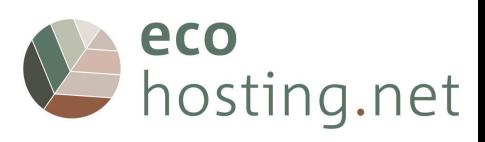

#### **3.1.1.4 Fermer le "Menu"**

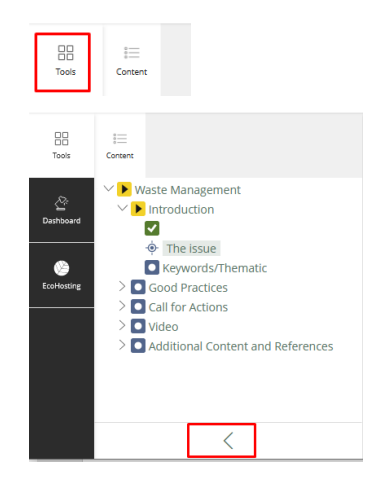

## **3.1.1.5 Ouvrir le "Menu"**

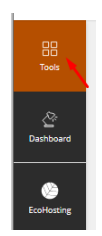

## **3.1.2 Retour à la page "Touristes**

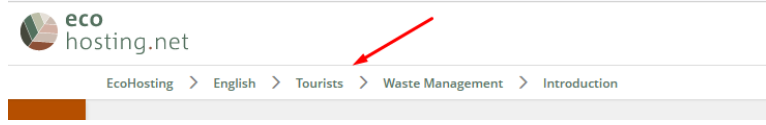

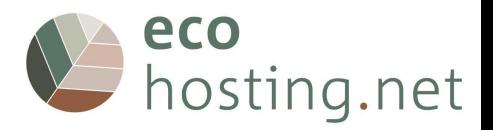

## **3.2 Professionnels**

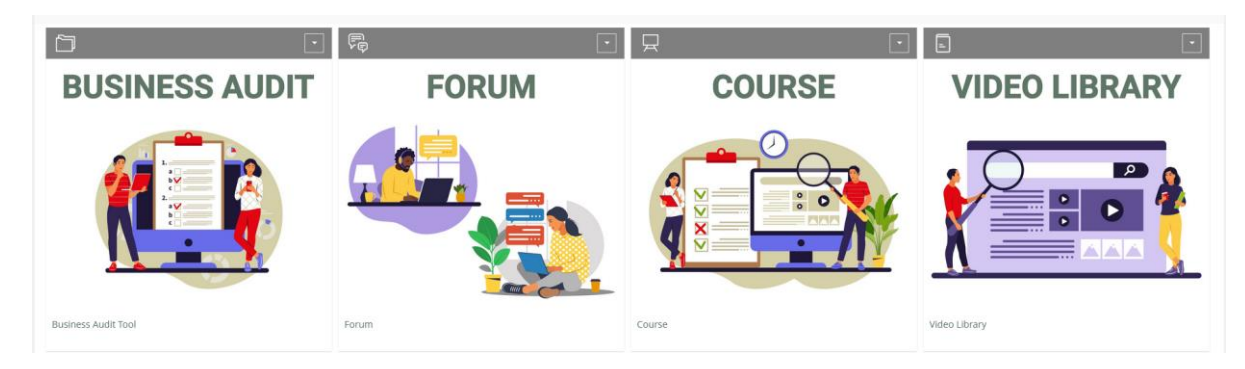

#### **3.2.1 Outil d'audit des entreprises**

**1. Faites votre auto-audit pour vérifier les points sur lesquels vous devez encore améliorer vos performances (uniquement si vous êtes propriétaire ou directeur).**

- **2. Parcourir le module**
- **3. Partager avec les autres membres du forum**
- **4. Testez vos nouvelles connaissances et vos progrès**

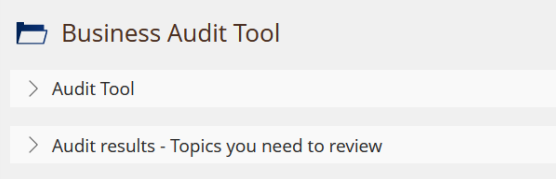

Outil de connaissance et d'expertise initiales pour déterminer les parcours d'apprentissage individuels.

## **3.2.1.1 Choisir un sujet**

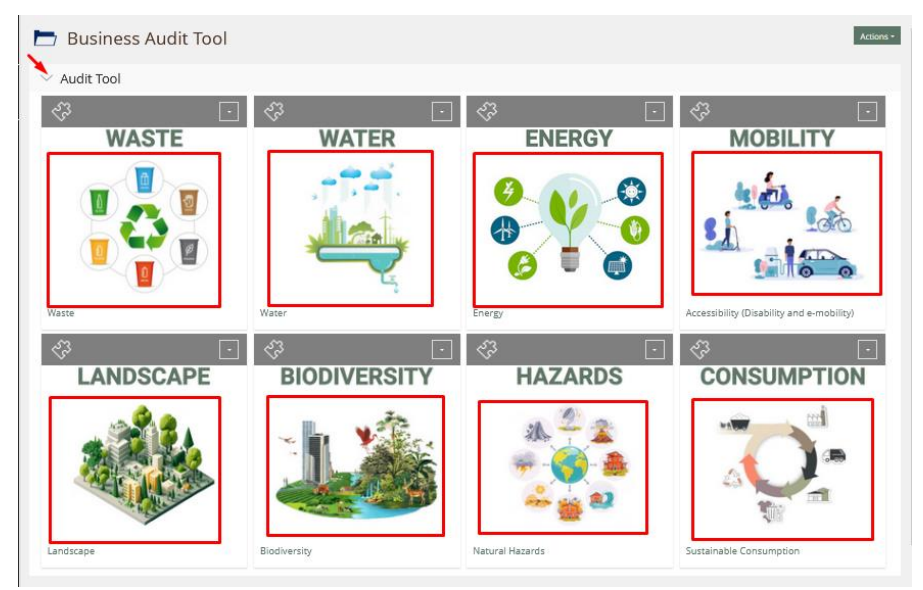

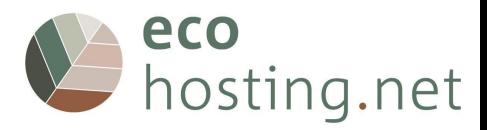

#### **3.2.1.2 Démarrage**

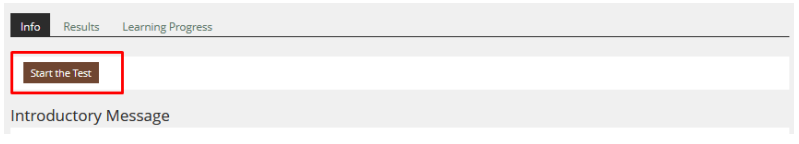

#### **3.2.1.3 Questions**

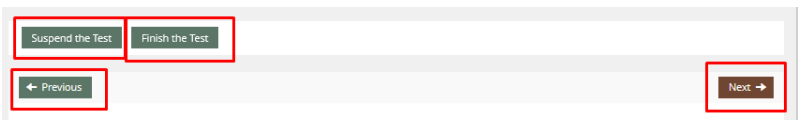

Vous pouvez : passer à la question suivante ; passer à la question précédente ; suspendre le test pour le terminer plus tard ; ou terminer le test.

#### **3.2.1.4 Résultats**

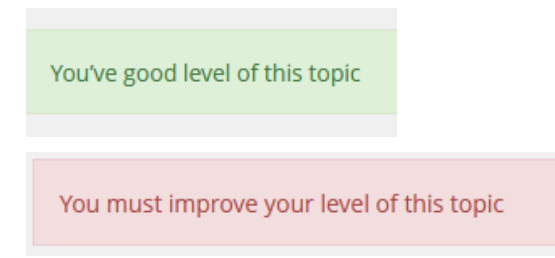

## **3.2.1.5 Répéter**

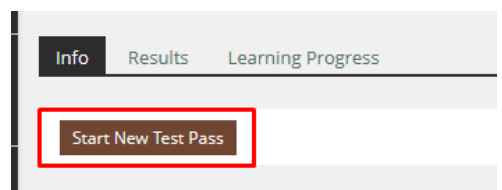

## **3.2.1.6 Retour à la page "Outil d'audit d'entreprise**

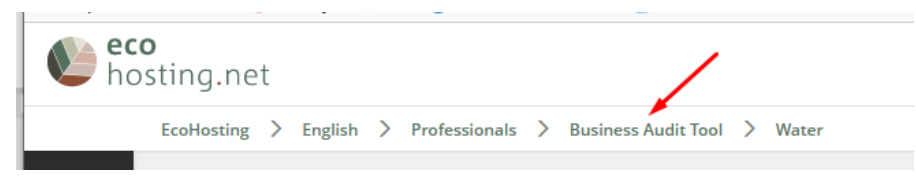

## **3.2.1.7 Résultats de l'audit**

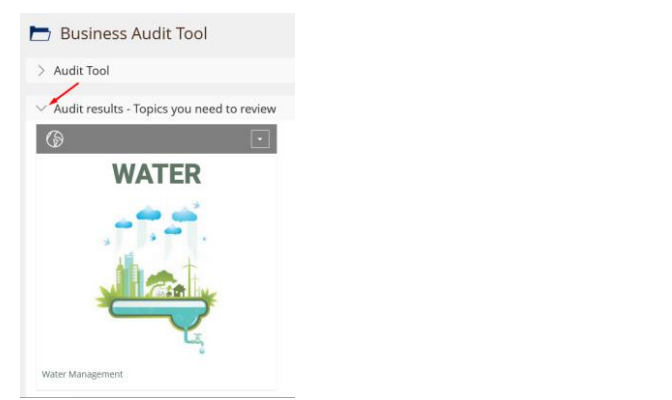

**Les "Résultats de l'audit" reprennent les rubriques que vous devez traiter.**

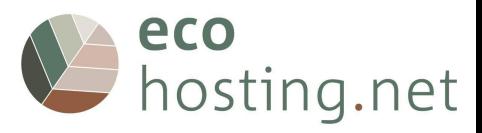

## **3.2.1.8 Retour à la page "Professionnels**

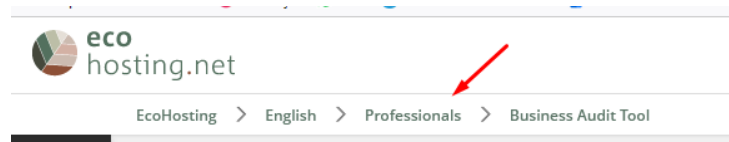

## **3.2.2 Forum**

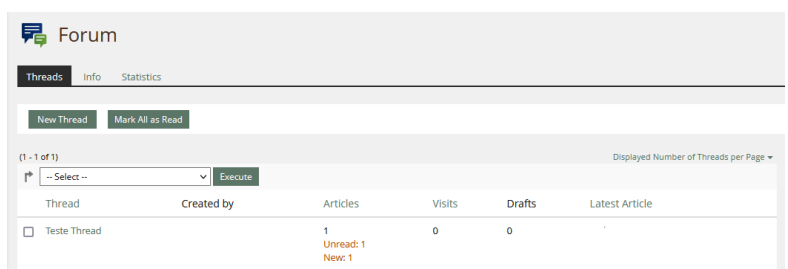

#### **3.2.1.9 Nouveau fil/sujet**

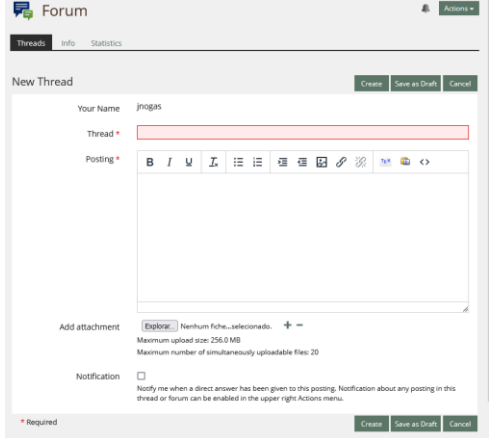

**3.2.1.10 Répondre/modifier le fil de discussion**

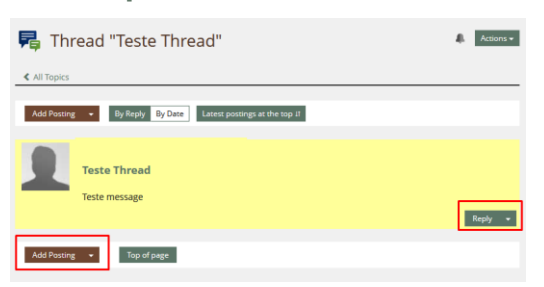

**3.2.1.11 Retour à la page "Professionnels**

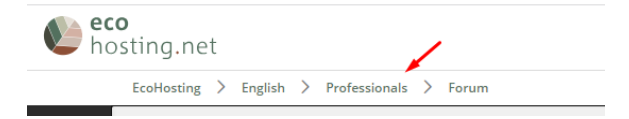

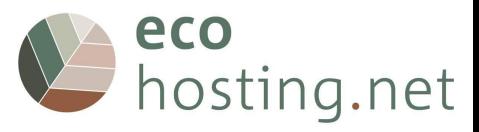

#### **3.2.2 Cours**

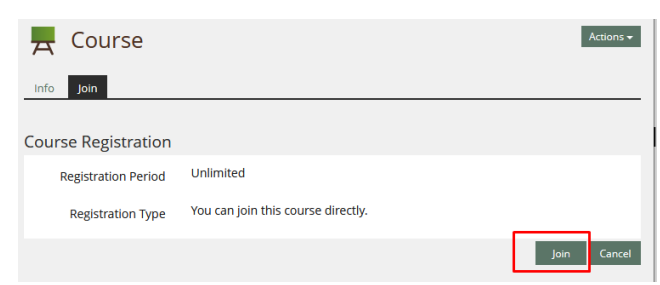

#### Vous devez vous "inscrire" au cours.

You have joined the course

#### **3.2.2.1 "Thèmes"**

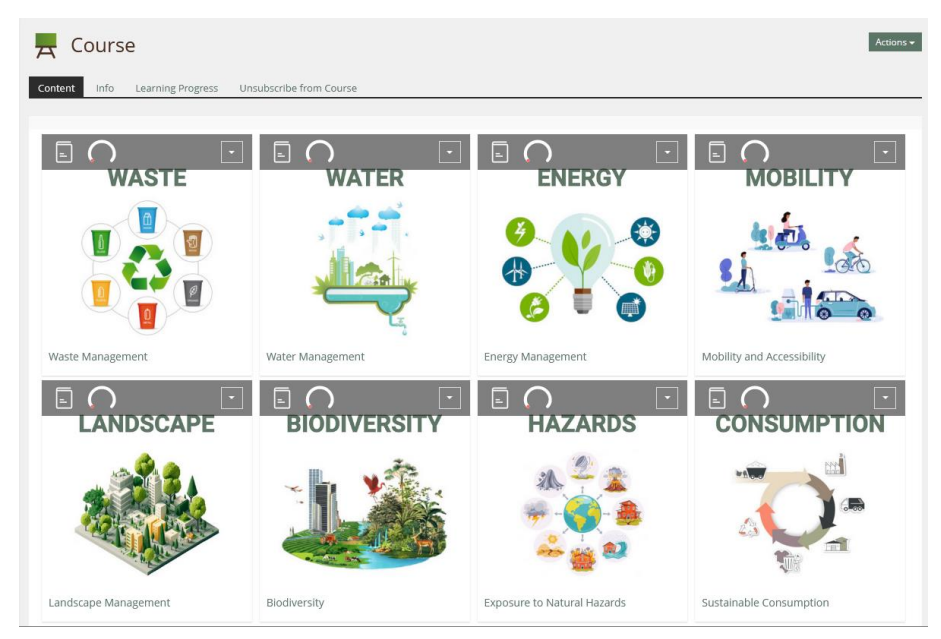

Choisir le "sujet" et lire le contenu

#### **3.2.2.2 Pas commencé/fini**

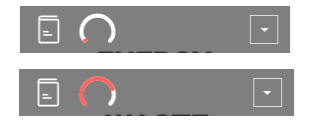

**3.2.2.3 Naviguer dans les pages**

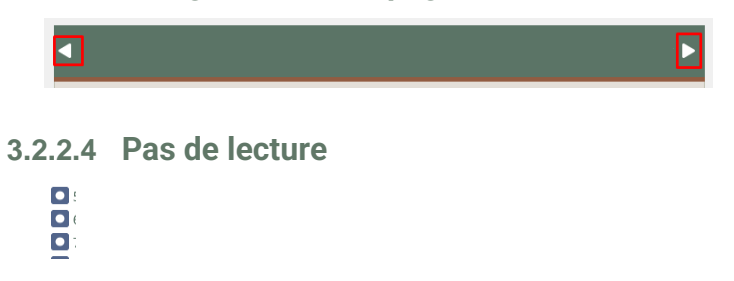

**3.2.2.5 Déjà lu**

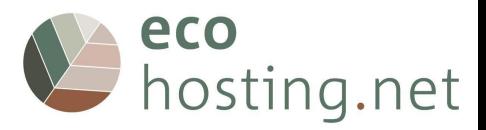

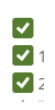

#### **3.2.2.6 Fermer le "Menu"**

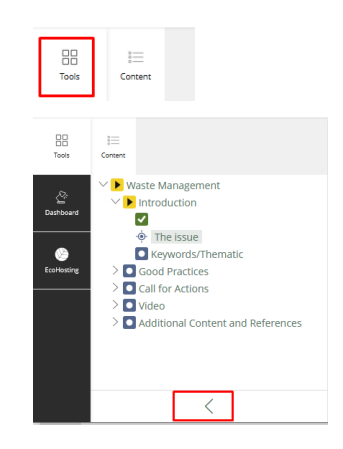

**3.2.2.7 Ouvrir le "Menu"**

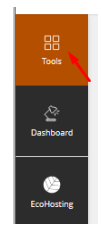

## **3.2.2.8 Retour à la page "Cours**

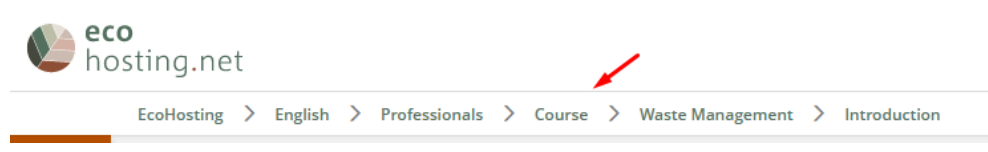

**3.2.2.9 Terminé (toutes les pages ont été lues)**

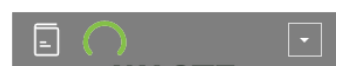

**3.2.2.10 Auto-évaluation finale**

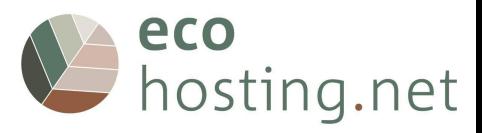

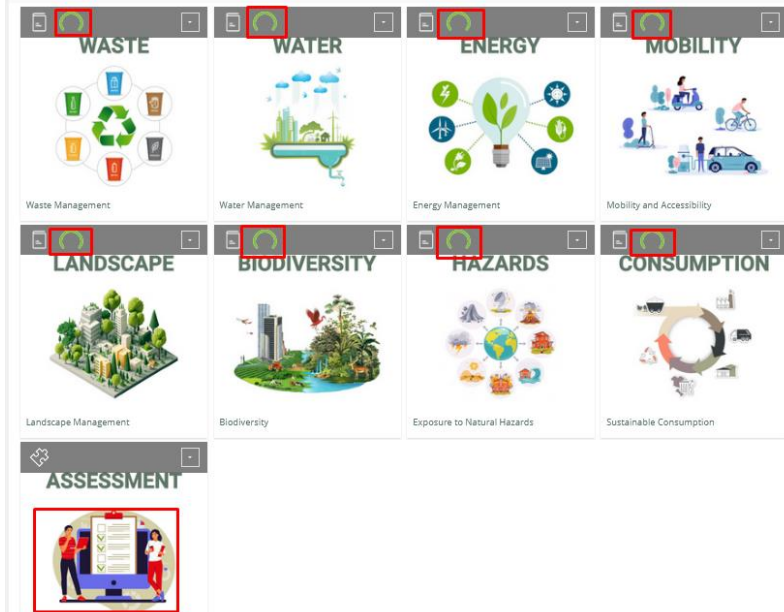

Lorsque toutes les rubriques ont été lues, l'"auto-évaluation finale" est disponible.

#### **3.2.2.11 Démarrage**

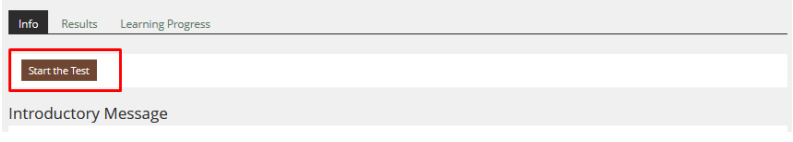

#### **3.2.2.12 Questions**

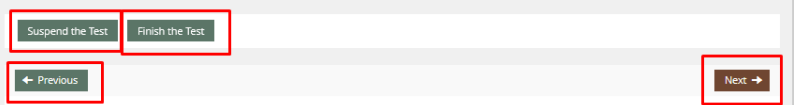

Vous pouvez : passer à la question suivante ; passer à la question précédente ; suspendre le test pour le terminer plus tard ; terminer le test.

#### **3.2.2.13 Résultats**

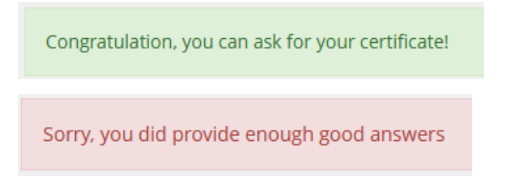

## **3.2.2.14 Résultats détaillés**

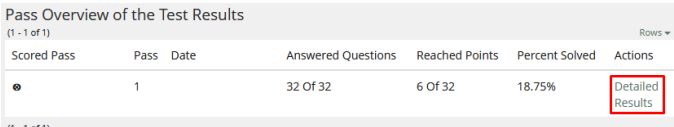

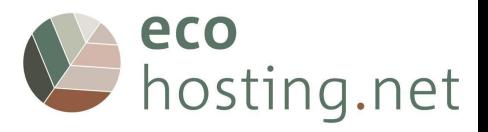

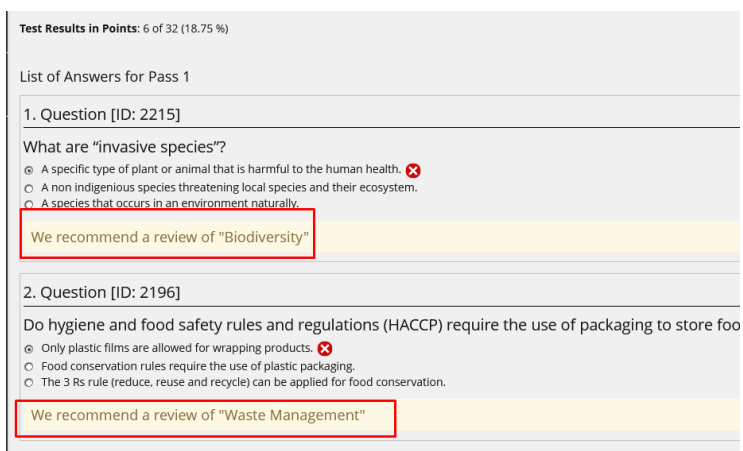

Vous pouvez obtenir des informations détaillées sur vos réponses en cliquant sur "Résultats détaillés".

## **3.2.2.15 Répéter**

**L'utilisateur dispose de 2 essais**

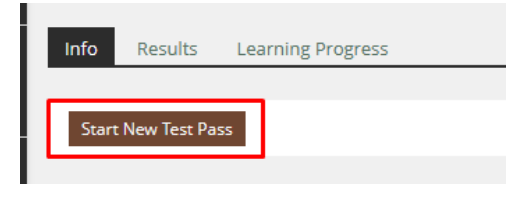

#### **3.2.2.16 Retour à la page "Cours**

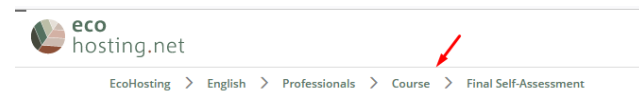

#### **3.2.2.17 Certificat de fin d'études**

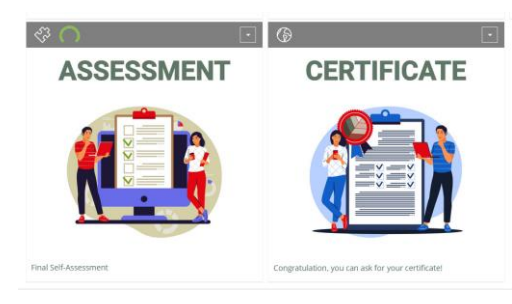

**Si vous obtenez suffisamment de réponses correctes, un bouton vous permettra de demander le certificat d'achèvement.**

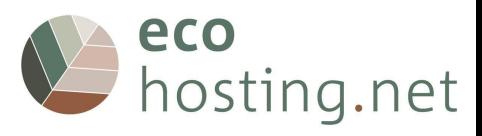

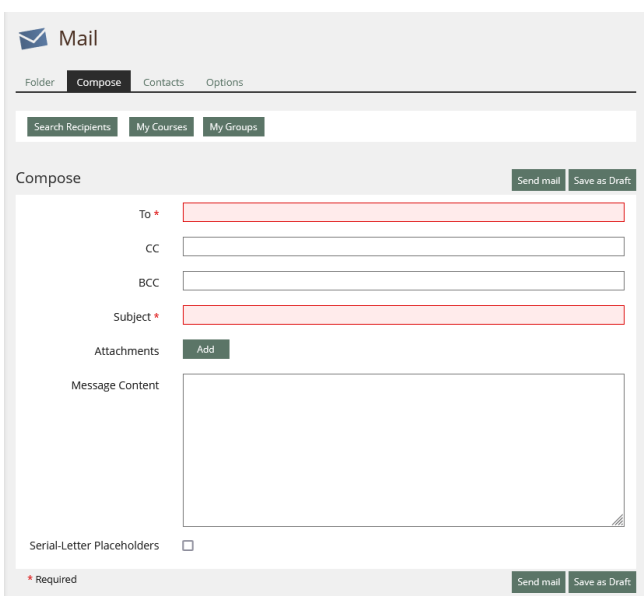

## **3.2.2.18 Retour à la page "Professionnels**

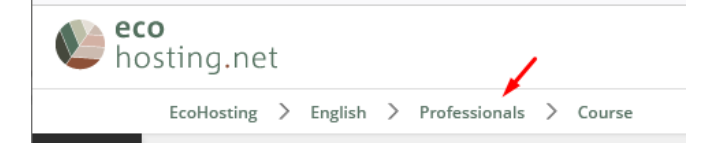

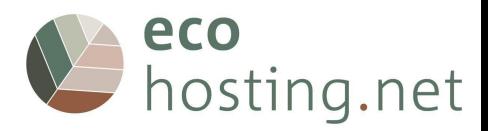

## **3.2.3 Vidéothèque**

**La vidéothèque regroupe tous les tutoriels fournis par le cours.**

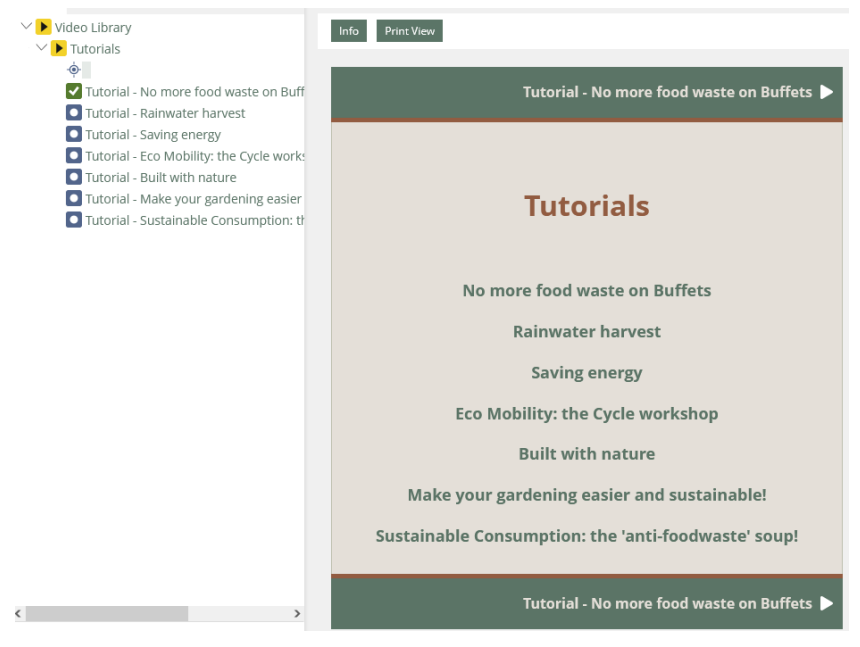

Liste des "Tutoriels vidéo".

## **3.2.3.1 Retour à la page "Professionnels**

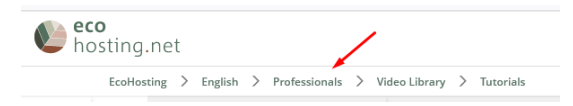